### Mateusz Boryga

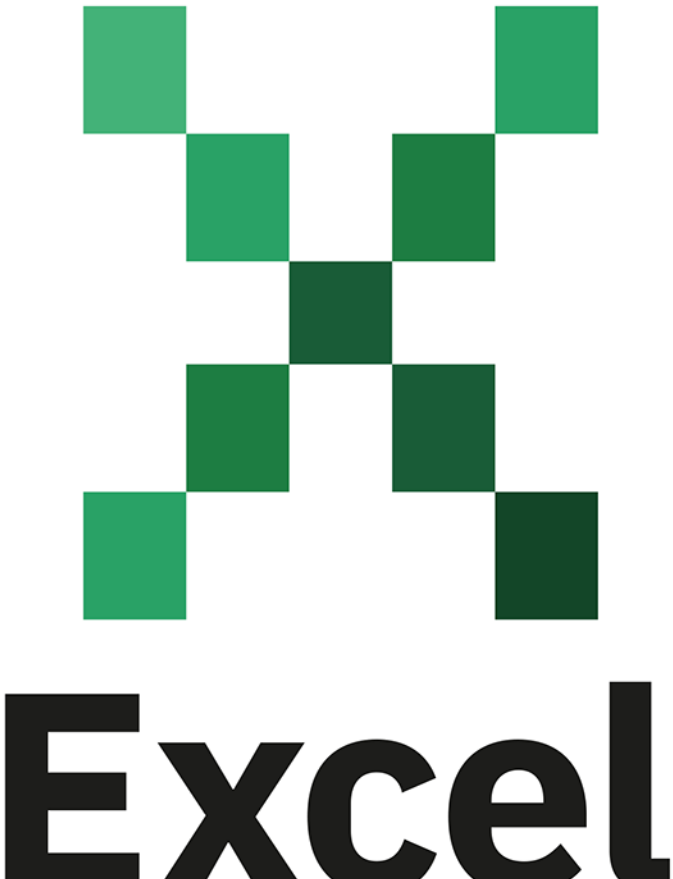

w tydzień

Uwolnij potęgę danych!

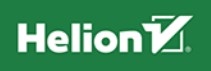

Wszelkie prawa zastrzeżone. Nieautoryzowane rozpowszechnianie całości lub fragmentu niniejszej publikacji w jakiejkolwiek postacjiest zabronione. Wykonywanie kopii metodą kserograficzną, fotograficzną, a także kopiowanie książki na nośniku filmowym, magnetycznym lub innym powoduje naruszenie praw autorskich niniejszej publikacji.

Wszystkie znaki występujące w tekście są zastrzeżonymi znakami firmowymi bądź towarowymi ich właścicieli.

Autor oraz wydawca dołożyli wszelkich starań, by zawarte w tej książce informacje były kompletne i rzetelne. Nie biorą jednak żadnej odpowiedzialności ani za ich wykorzystanie, ani za zwiazane z tym ewentualne naruszenie praw patentowych lub autorskich. Autor oraz wydawca nie ponoszą również żadnej odpowiedzialności za ewentualne szkody wynikłe z wykorzystania informacji zawartych w książce.

Redaktor prowadzący: Tomasz Gojowy

Projekt okładki: Studio Gravite/Olsztyn Obarek, Pokoński, Pazdrijowski, Zaprucki

Materiały graficzne na okładce zostały wykorzystane za zgodą Shutterstock.

Helion S.A. ul. Kościuszki 1c, 44-100 Gliwice tel. 32 230 98 63 e-mail: helion@helion.pl WWW: https://helion.pl (księgarnia internetowa, katalog książek)

Drogi Czytelniku! Jeżeli chcesz ocenić tę książkę, zajrzyj pod adres https://helion.pl/user/opinie/exwtyd Możesz tam wpisać swoje uwagi, spostrzeżenia, recenzję.

Materiały do książki dostępne są pod adresem: https://ftp.helion.pl/przyklady/exwtyd.zip

ISBN: 978-83-289-1458-2

Copyright © Helion S.A. 2024

Printed in Poland.

- [Kup książkę](https://helion.pl/rf/exwtyd)
- 
- $\cdot$  Oceń książkę • Oceń książkę
- 
- [Księgarnia internetowa](https://ebookpoint.pl/r/4CAKF)<br>• Lubię to! » Nasza społeczność • Lubię to! » Nasza społeczność

## **Spis treści**

#### **ROZDZIAŁ 1.**

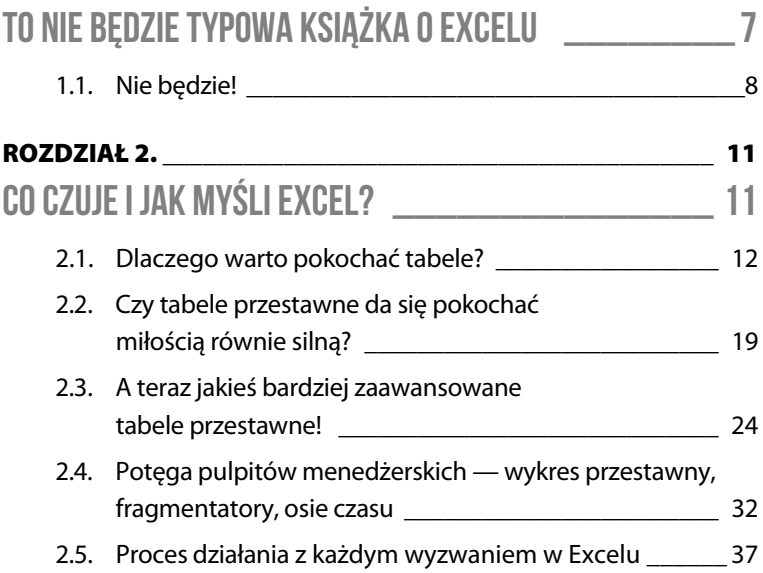

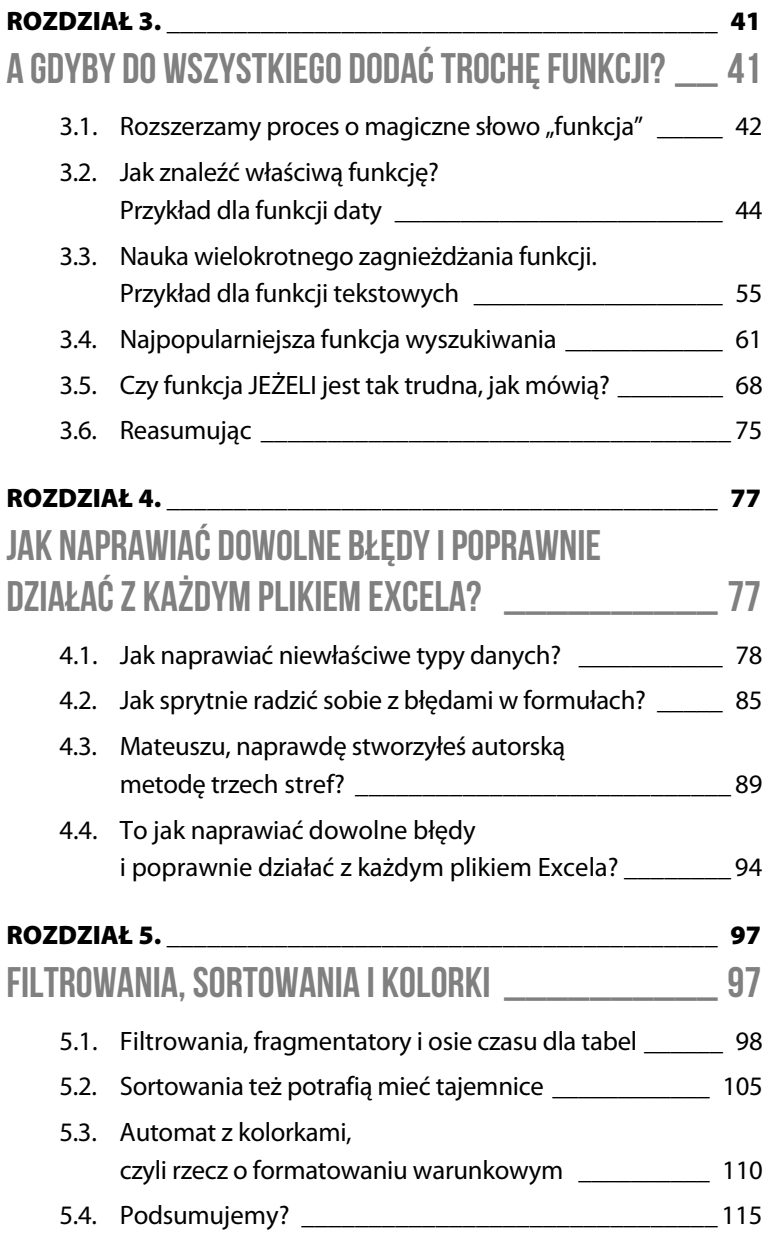

 **4** 

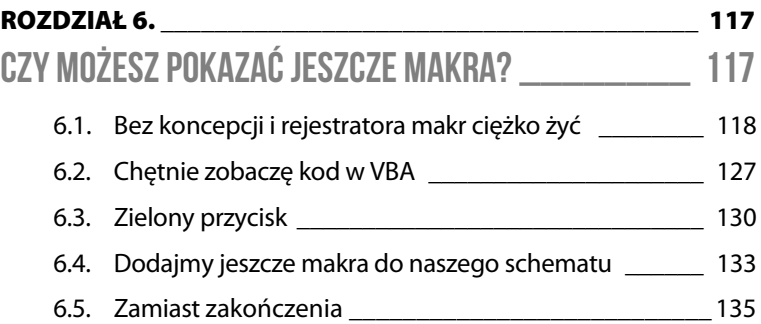

 **Excel w tydzień**

#### **ROZDZIAŁ 1.**

## **To nie będzie typowa książka o Excelu**

To nie będzie typowa książka o Excelu. Uważam, że najważniejsze to dobrze się bawić, pisząc książkę. Ja się będę dobrze bawił. Mam nadzieję, że Ty też — czytając.

Za swoje główne zadanie przyjąłem, aby w Twojej głowie pojawiła się miłość do Excela. Ułatwię to tak bardzo, jak tylko umiem.

Pokażę Ci między innymi proces działania z każdym wyzwaniem w Excelu, który rozpracowałem przez lata prowadzenia szkoleń i tworzenia projektów. Jestem z niego dumny jak moja Mama ze swoich schabowych, które są najlepsze na świecie.

Warto wiedzieć, że przechodząc przez kolejne kartki tej książki, znajdziesz się w świecie biura podróży Travel Travel. Zrealizujesz dla niego projekt. Zrobisz dla niego analizy i inne takie-takie. Ctrl+T, Ctrl+Shift+T… no ogólnie takie-takie.

## **2.1. Dlaczego warto pokochać tabele?**

Gdybym miał opowiedzieć tylko o jednej rzeczy, która nauczy Cię czerpać garściami owoce z drzewa zwanego życiem, to zdecydowanie będzie to ona. Tabela.

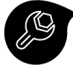

Plik 2\_1\_Tabele.xlsx

No ale chwila, chwila… Przecież za każdym razem w Excelu tworzysz tabelę i to nie jest żadna niesamowitość. O, taką z obramowaniami, a nawet pogrubionym nagłówkiem.

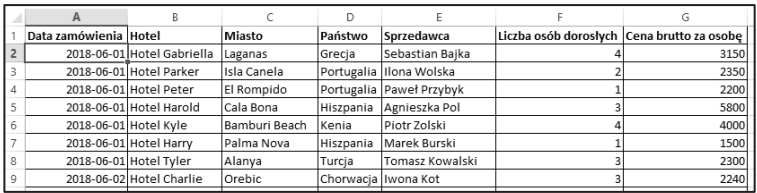

I to ma być to "wow"?

Muszę Cię rozczarować. To, co tworzysz, to… nie jest prawdziwa tabela.

Na takiej niby-tabeli najlepsze, co można zrobić, to Ctrl+Z, Ctrl+Z, czyli dwukrotnie cofnąć operację.

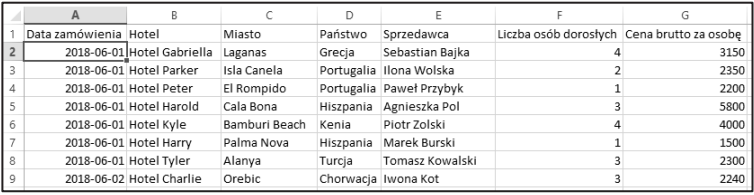

Prawdziwa tabela daje mnóstwo możliwości. Zresztą zaraz zobaczysz.

Żeby ją stworzyć, wystarczy być w dowolnym miejscu zakresu danych tutaj związanego ze światem naszego biura podróży Travel Travel, np. na komórce A2.

Będąc tam, wchodzisz na kartę Wstawianie, a tam już wybierasz ikonę Tabela.

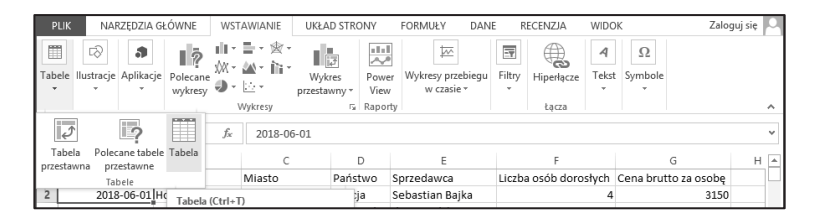

Albo klikasz, albo korzystasz z podpowiedzi od Excela w nawiasie i już zawsze możesz tworzyć tabelę skrótem klawiszowym Ctrl+T. Microsoft twierdzi, że to od słowa "table". Ja twierdzę, że to od polskiego "tabela". Wierz, komu chcesz.

Pozostawiasz zaznaczone Moja tabela ma nagłówki (bo ma), klikasz OK.

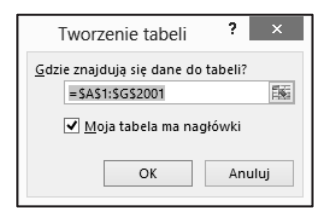

Od tego momentu masz do dyspozycji tabelę.

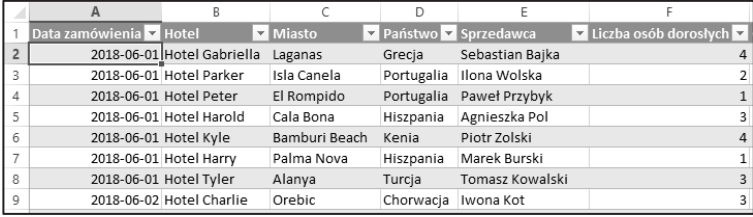

No i co taka tabela niby daje? Gdy zadaję to pytanie podczas szkoleń, od razu słyszę... "kolorki".

Tak rzeczywiście jest. Można je zmieniać na karcie Projektowanie.

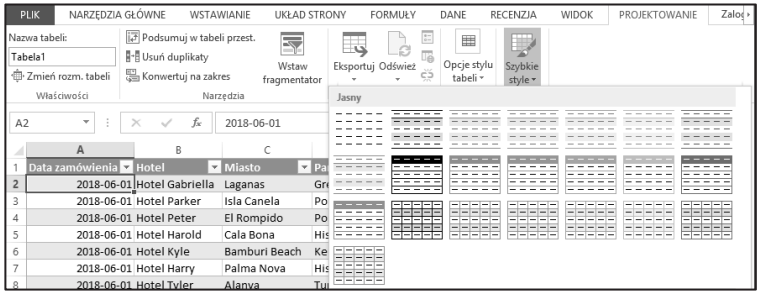

Ale gdyby to było wszystko — nie marnowałbym Twojego czasu…

Po pierwsze możesz dodać nowe obliczenie, które z automatu wejdzie w skład tabeli.

Tak jak u nas dodasz nową kolumnę Wartość brutto.

Na początku w pierwszym wolnym nieczytanym miejscu (u nas będzie to komórka H1) wprowadzasz tekst nagłówka **Wartość brutto**. Zatwierdzasz Enterem.

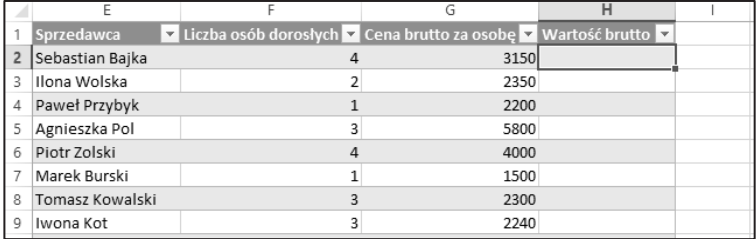

Poniżej wprowadzasz obliczenie. Obliczenie rozpoczynasz od znaku **=**.

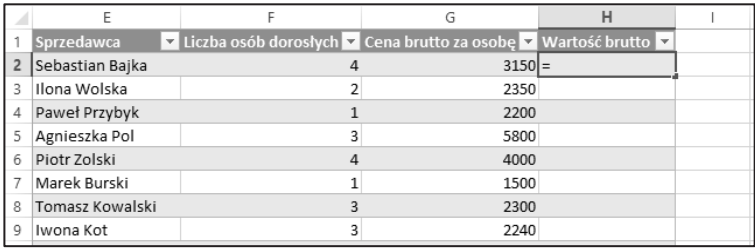

Zapisując formułę wewnątrz obliczenia, klikasz właściwe komórki. Chcesz przemnożyć kolumnę Liczba osób dorosłych przez Cena brutto za osobę? Żaden problem — klikasz odpowiednie komórki i dodajesz pomiędzy nimi znak \*. U nas: Liczba osób dorosłych, znak mnożenia, Cena brutto za osobę.

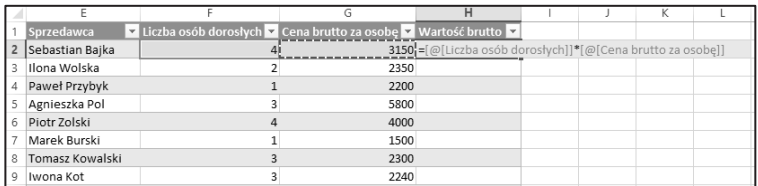

Najlepsze dzieje się jednak po zatwierdzeniu danych Enterem.

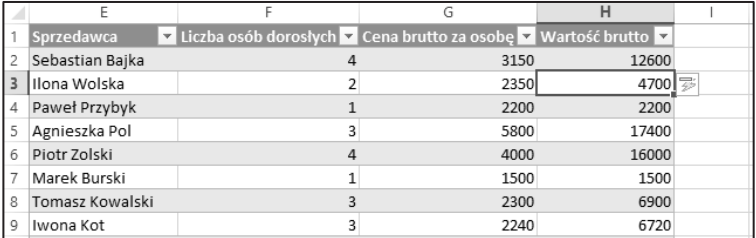

Tak! Wszystko się przeliczyło. Cała kolumna! Automatycznie!

Czy Twoje zakresy tak potrafią? Nie sądzę.

Zwróć też uwagę, że wewnątrz formuł nie masz już marnych: F2, G2, a konkretne nazwy! To wszystko dzięki temu, że działasz na tabeli.

PS Jeżeli chcesz zaszpanować na dzielni, to zapamiętaj hasło: "odwołania strukturalne". Tak właśnie nazywają się te niesamowite odwołania do konkretnych nazw.

Gdyby jednak to było wszystko, co potrafią tabele, to nie marnowałbym Twojego czasu…

Zauważ, że będąc w dowolnym miejscu tabeli, masz do dyspozycji kartę Projektowanie. Tam pośród wielu opcji znajdziesz Wiersz sumy.

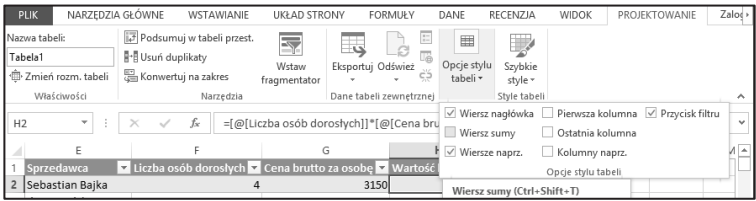

Lubię nazywać go wierszem panowania nad wszechświatem. Dlaczego? Gdy go klikniesz (lub wybierzesz Ctrl+Shift+T, jak ponownie podpowiada Ci treść w nawiasie), uzyskasz niepozorny dodatkowy wiersz na końcu tabeli.

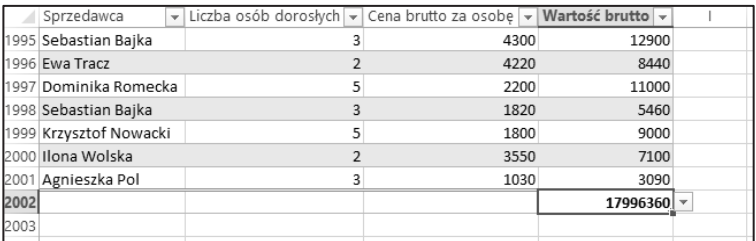

Zauważ, że jest tam dostępna lista wyboru. Kliknij ją.

#### **Co czuje i jak myśli Excel?**

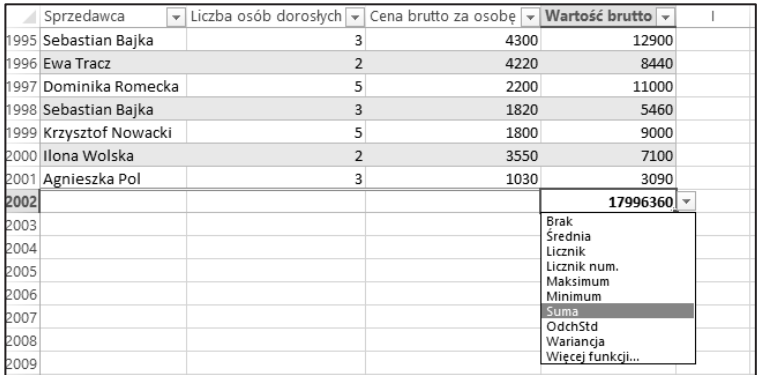

Możesz wybrać sumę, średnią, minimum, maksimum… Cokolwiek chcesz!

Dla kolumny Wartość brutto pozostawiasz zatem sumę. Z kolei dla kolumny Cena brutto za osobę wybierasz licznik.

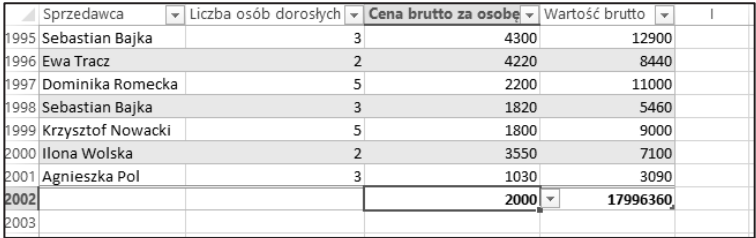

Ale, ale, widzisz coś jeszcze?

Tak! Zamiast F, G, H na górze arkusza masz nazwy kolumn… z filtrami!

To nadal nie wszystko.

W filtrze kolumny Państwo wybierasz Grecja.

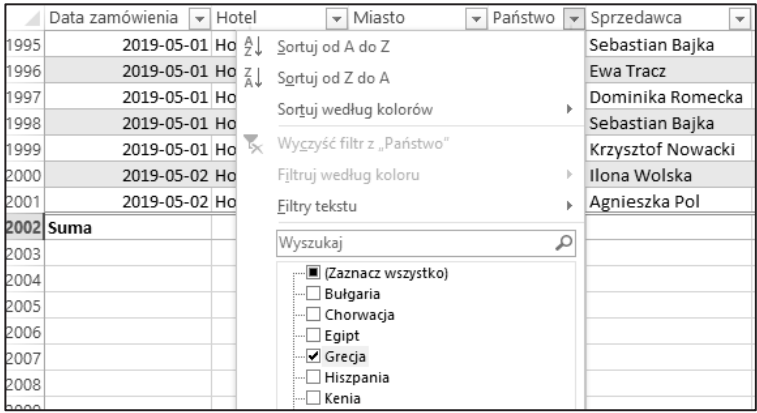

Widzisz, że Twój wiersz sumy zaktualizował się i dotyczy teraz tylko wybranych w filtrze danych dotyczących Grecji!

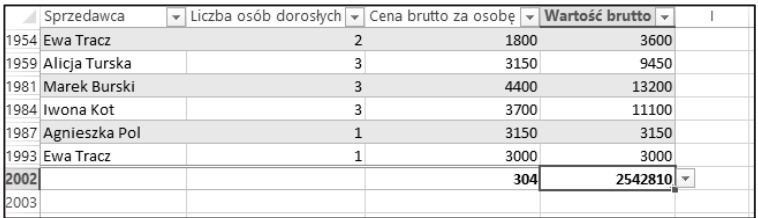

Tak, dobrze rozumiesz! Na dowolnych danych tworzysz tabelę (najlepiej skrótem Ctrl+T), wprowadzasz potrzebne obliczenia, dodajesz wiersz sumy (skrótem Ctrl+Shift+T) i masz dostęp do bardzo szczegółowych analiz. Nie ma za co!

To oczywiście nie wszystko, co potrafią tabele. Jeszcze będziemy do nich wracać. Chyba warto czytać dalej?

Za chwilę przedstawię Ci kolejnego z bohaterów procesu… tabele przestawne.

# PROGRAM PARTNERSKI **GRUPY HELION -**

# 1. ZAREJESTRUJ SIĘ<br>2. PREZENTUJ KSIĄŻKI

 $\blacksquare$ 

Zmień swoją stronę WWW w działający bankomat!

Dowiedz się więcej i dołącz już dzisiaj! http://program-partnerski.helion.pl

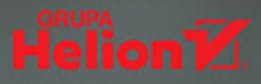

#### Naucz się korzystać z danych, które masz pod reka

Trudno wyobrazić sobie dzisiejszy świat bez możliwości operowania na danych – tym samym bez arkuszy kalkulacyjnych, do których każdy z nas ma dostęp w swoich komputerach. Najpopularniejszy z nich, czyli Excel, jest masowo używany zarówno w firmach, jak i instytuciach publicznych, ale także w gospodarstwach domowych.

Jeśli jeszcze nie potrafisz sprawnie poruszać się w Excelu, najwyższy czas to zmienić! Daj sobie tydzień na zrozumienie tego, jak tworzyć magie w arkuszu kalkulacyinym. Poznaj uniwersalny schemat działania, odpowiedni dla każdego wyzwania w Excelu. Takie podejście pozwoli Ci w pełnym wymiarze korzystać z ogromnych możliwości tego programu!

#### Dzieki ksiażce:

- nauczysz się operować na tabelach przestawnych
- zaznajomisz się z pulpitem menedżerskim
- szybko zaczniesz pracować z makrami
- bedziesz w stanie naprawić dowolny bład
- bedziesz sprawnie działać z każdym plikiem excelowym

**Mateusz Boryga** – analityk HR, trener IT i manager kadry szkoleniowej. Szczególnie upodobał sobie edukowanie w zakresie Excela – stworzył cykl szkoleniowy Excel w minute i kurs wideo Excel w jeden dzień. Uwolnij potege danych! Jego warsztaty tworzenia magii w Excelu na Talent Days i Jobiconie zapełniły całe sale. Ma jedną misję: chce sprawić, by o każdym, kogo uczy, mówiono: "umie w Excela!".

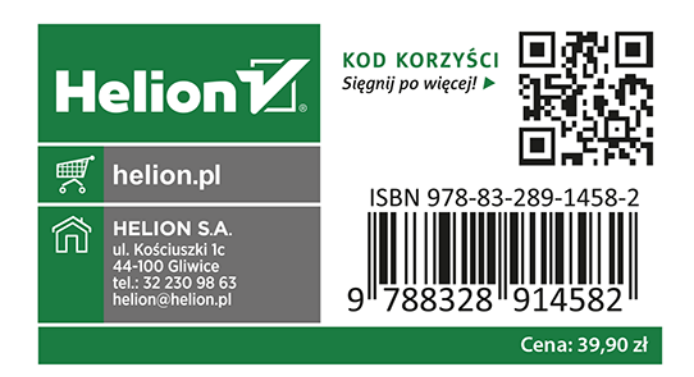